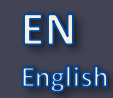

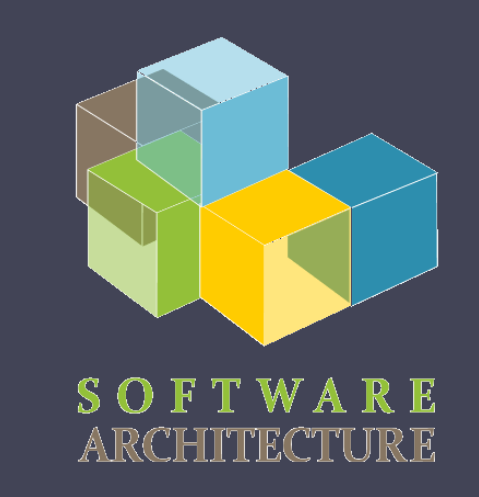

### Software Architecture

Lab. 08 TDD: Test-driven development Code coverage(SonarCloud) Continuous integration (GitHub Actions) Tools to static analyze the code (SonarCloud)

Jose Emilio Labra Gayo Pablo González Irene Cid Cristian Augusto

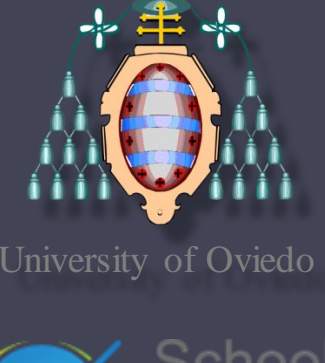

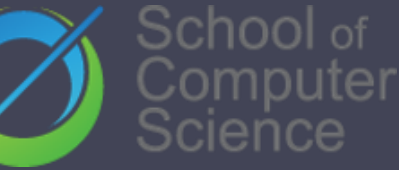

### TDD

- Software development process where requirements are converted to specific test cases
- The opposite to software development that allows not tested software to be deployed
- Technique proposed by Kent Beck

## TDD

#### Phases:

- 1. Add a test case
- 2. Execute test cases -> new one fails

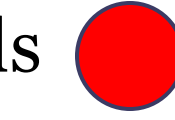

- 3. Write the code
- 4. Execute all test cases
- 5. Code refactor

## TDD

- Simple code created to satisfy the test case
- We get clean code as a result
- And a test-suite
- Helps focus to know what we want to implement

### SonarCloud - Coverage

- Tool that includes code coverage as a metric in the code evaluation process
- Code coverage: Measure to show what code lines has been executed by a test suite
- Some terminology about SonarCloud:
	- □ LC: lines\_to\_cover uncovered\_lines
	- EL: lines\_to\_cover

## SonarCloud

• Coverage ratio is calculated with the formula:

#### LC/EL

- After the tests, it generates a file that allows to do the analysis
	- [https://sonarcloud.io/summary/overall?id=Arquisoft\\_lomap\\_???](https://sonarcloud.io/summary/overall?id=Arquisoft_lomap_0)

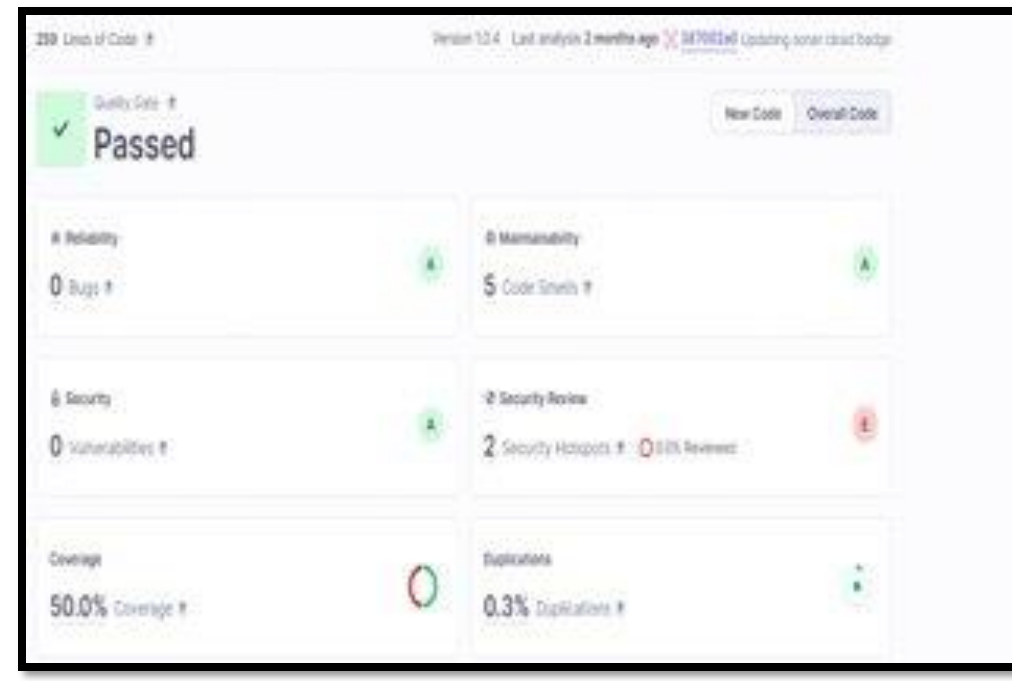

### TDD – Example test

- Checking that the UserList component works well:
	- We create a list of users
	- We pass it to the UserList component
	- We check that both name and email are rendered

```
import React from 'react'
    import { render } from "@testing-library/react";
2
    import UserList from "./UserList";
3
    import {User} from "../shared/shareddtypes";
4
5
    test('check that the list of users renders propertly', async () => {
6
         const userList:User[] = [{name: 'Pablo', email: 'gonzalezgpablo@uniovi.es' }];
 7
         const {getByText} = render(<UserList users={userList}/>);
8
         expect(getByText(userList[0].name)).toBeInTheDocument();
9
         expect(getByText(userList[0].email)).toBeInTheDocument();
10
       \});
```
### TDD – Example test

- Checking that the EmailForm component works well:
	- Sometimes we need to mock some part of the application
	- If we didn't mock the api, our test would depend on the restapi
	- As these are unitary tests, we simulate that part of the app

```
jest.mock('../api/api');
6
7
    test('check register fail', async () => {
8
       jest.spyOn(api,'addUser').mockImplementation((user:User):Promise<boolean> => Promise.resolve(false))
9
       await act(async() \Rightarrow \{10
         const {container, getByText} = render(<EmailForm OnUserListChange={()=>{}/>)
11
         const inputName = container.guerySelector('input[name="username"]')!;
12
13
         const inputEmail = container.querySelector('input[name="email"]')!;
        fireEvent.change(inputName, { target: { value: "Pablo" } });
14
        fireEvent.change(inputEmail, { target: { value: "gonzalezgpablo@uniovi.es" } });
15
        const button = getByText("Accept");16
        fireEvent.click(button);
17
       \});
18
19
    \})
```
- Development practice that promotes developers to **integrate** code into a shared repository several times a day
- Every task to build the software is executed when some condition is met
	- For instance, a push a pull request, or the creation of a new release

- Detect and solve problems continuously
- Always available
- Immediate execution of unit test cases and E2E tests.
- Automatic deployment
- Project quality monitorization.

### •Examples:

- Jenkins
- Pipeline
- Hudson
- Apache Continuun ▫ Travis
- GitHub Actions

- Common usages:
	- Maintenance of the code in a repository
	- Building automation
	- Quick building
	- Execute test cases in a cloned production environment
	- Show results of last build.

- Continuous integration service for projects stored in GitHub
- Free for free software projects
- Configuration is in one or multiple YAML files inside the .github/workflows directory that is localized in the root directory of the project

### • .yml specifies:

- Conditions for firing the process
- List of jobs
	- Each executed in a specific environment
- Steps to carry out the job (checkout, install dependencies, build and test)

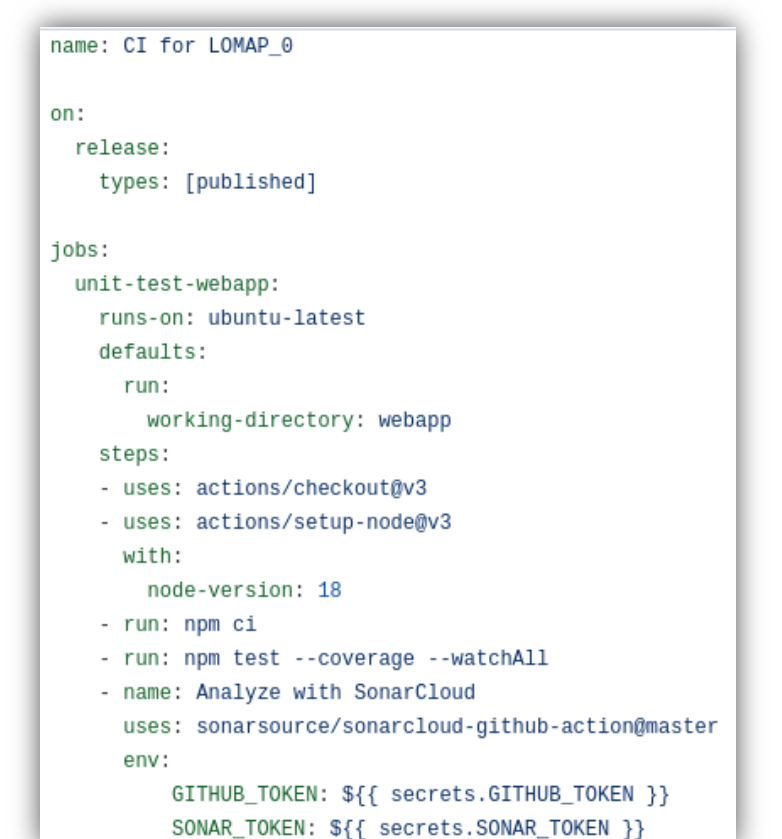

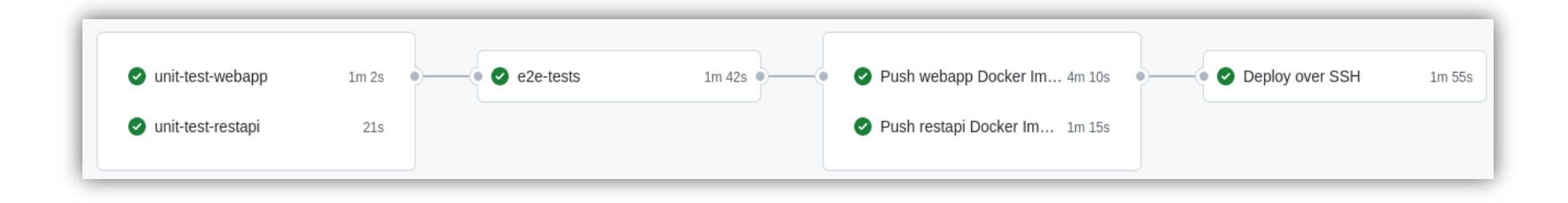

- Each job can have a specific purpose
	- Test a part of the app, deploy, etc.
- GitHub actions can be used to automate other parts of the repository.
	- Example: autoreply to new issues created in the repository

*- uses: actions/checkout@v3*.

Uses an action created by the community.

In this case, it checks out the project to the runner

*- uses: actions/setup-node@v3 with:*

*node-version: 18* Installs node in the runner

*- run: npm ci*

Runs a command (install the dependencies)

*- run: npm test*

Executes the unitary tests. If some fail, the CI will fail

- We have jobs also to build the docker images and publish them to github
- Check the full [documentation](https://github.com/pglez82/asw2223_0) for the CI configuration

```
docker-push-webapp:
 name: Push webapp Docker Image to GitHub Packages
 runs-on: ubuntu-latest
 needs: [e2e-tests]
  steps:
  - uses: actions/checkout@v3
  - name: Publish to Registry
   uses: elgohr/Publish-Docker-Github-Action@v5
    env:
     API_URI: http://${{ secrets.DEPLOY_HOST }}:5000/api
   with:
        name: pglez82/asw2223_0/webapp
        username: ${{ github.actor }}
        password: ${{ secrets.DOCKER_PUSH_TOKEN }}
        registry: ghcr.io
        workdir: webapp
        buildargs: API_URI
```
### Static analysis of the code

- Analyze the code without compiling it based in rules
- Detects bugs, code smells, system vulnerabilities, etc.
- Useful to control the code quality.
- If the code does not meet the quality requirements, then the commit can be blocked

### **sonarcloud**  $\odot$

# SonarCloud

- Static code analysis tool
- It needs:
	- Git server like GitHub
	- Repository access
	- An accepted language
- Two types of analysis configuration:
	- **Automated Analysis** (Default). Code coverage not available. Scanner running in SonarCloud servers
	- **CI-based analysis**. Sonar scanner running at the project server and sending reports to SonarCloud.

### SonarCloud – lomap\_0 configuration

- After changes are pushed to the repository (example, a new pull request)
- We have information about the code quality of the pull request that we are merging to our project

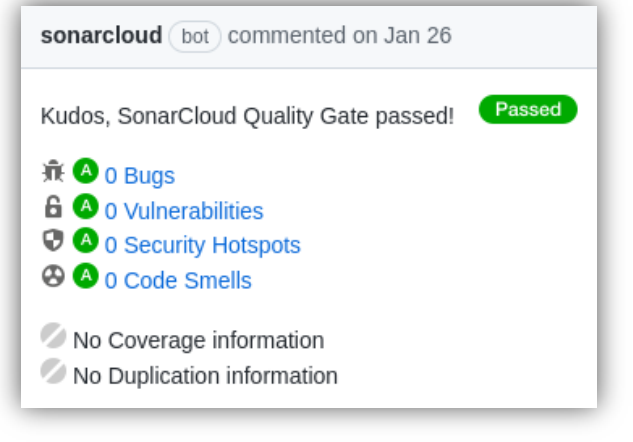

### SonarCloud

• In the Project Dashboard we can check project last analysis in the main branch, pull request and specific branches

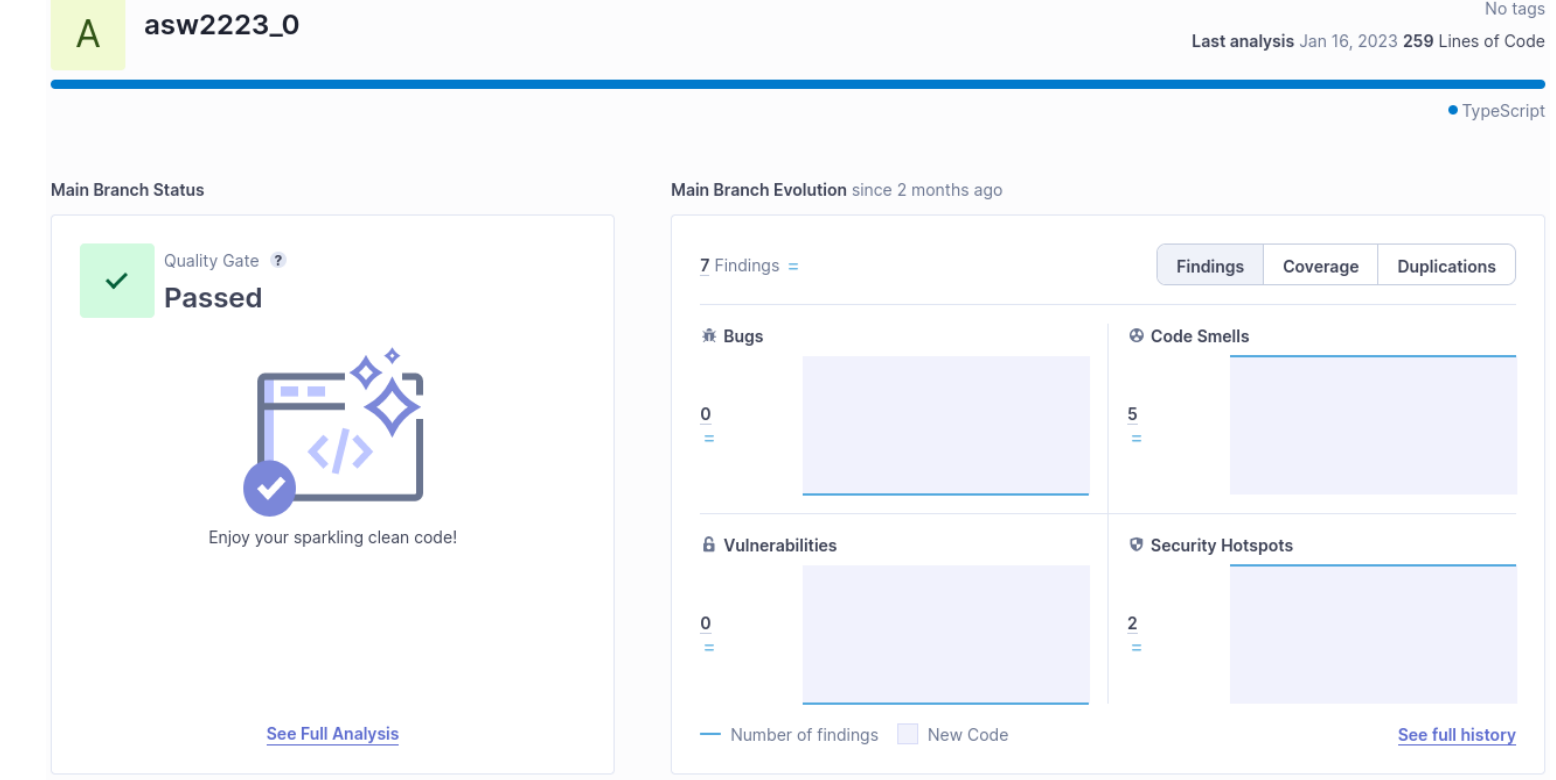

### SonarCloud: Project certification and Quality evolution

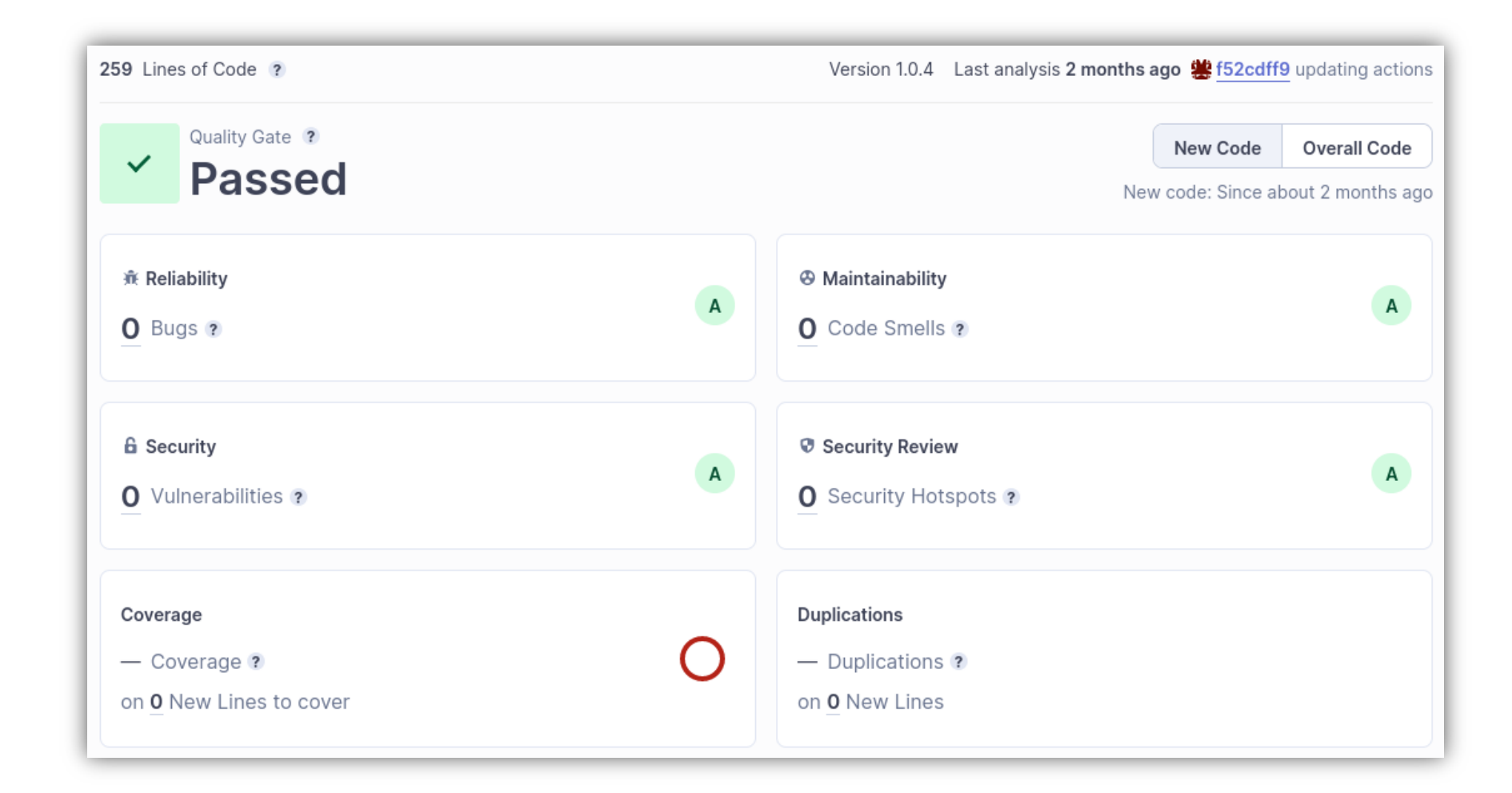

## SonarCloud: Quality Gates

• At organization level, we can define the Quality Gates that our project must pass.

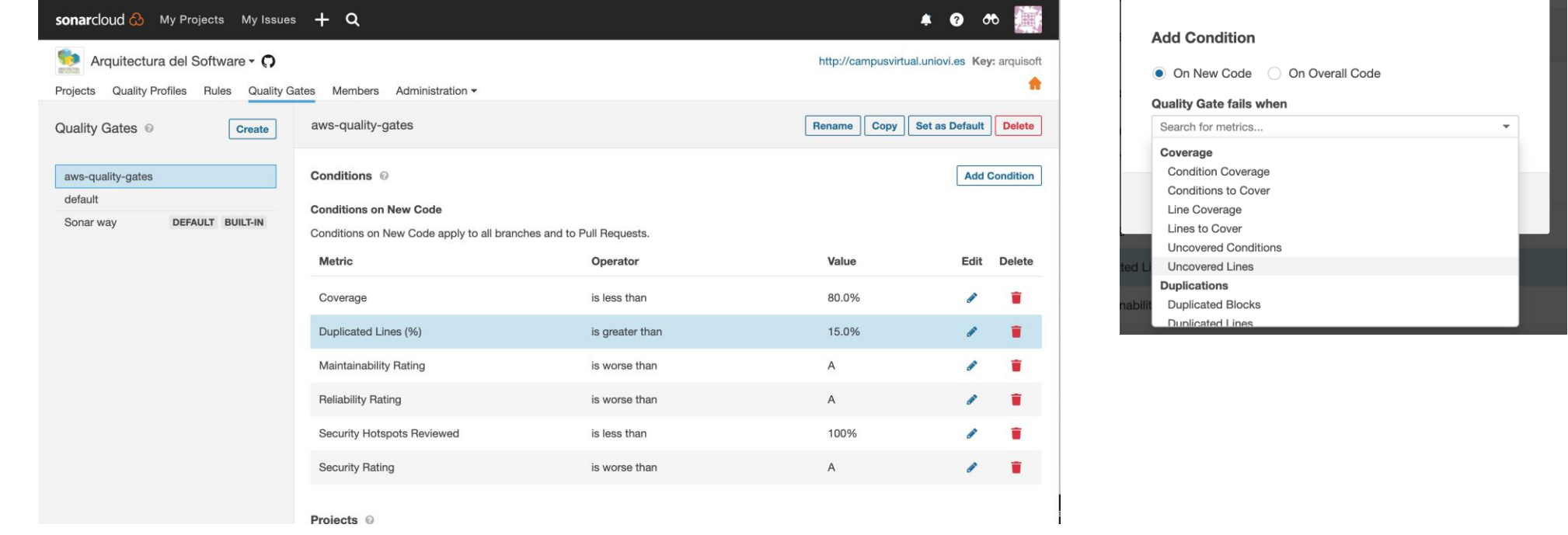

Example AWS-Quality-Gates , we increase the procentage of duplicate lines that can be found before launch exception

## SonarCloud: Quality gates

- A **Quality Gate** is a set of conditions that our project shouldmeet.
	- That conditions include different aspect: code coverage, static code analyse based in rules, code duplicated, ..
- **Lo\_0** default project uses code coverage with SonarCloud

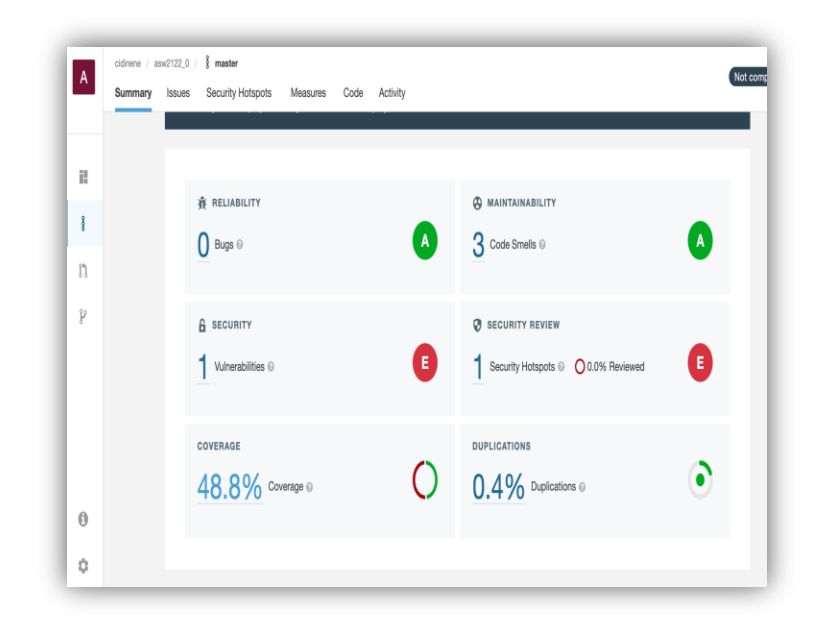

### SonarCloud: Profiles and Rules

- Rules are defined at profile level
- We can add, desactivate, update rules creating a new profile :
	- Copy a parent profile change it associate it to the project

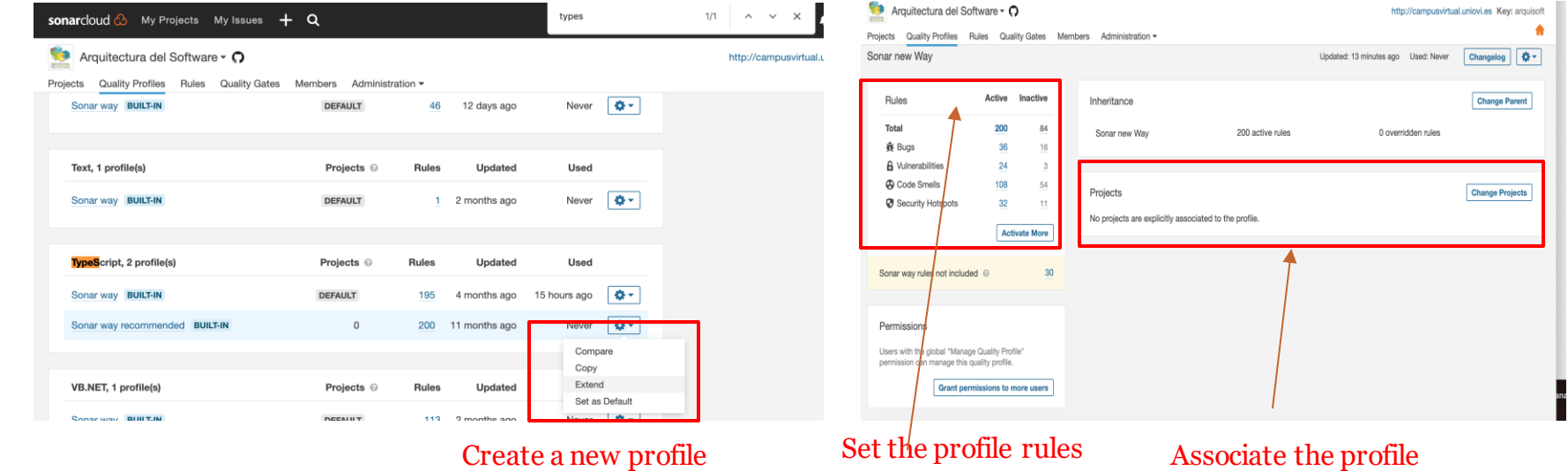

to the project

### Rules configuration

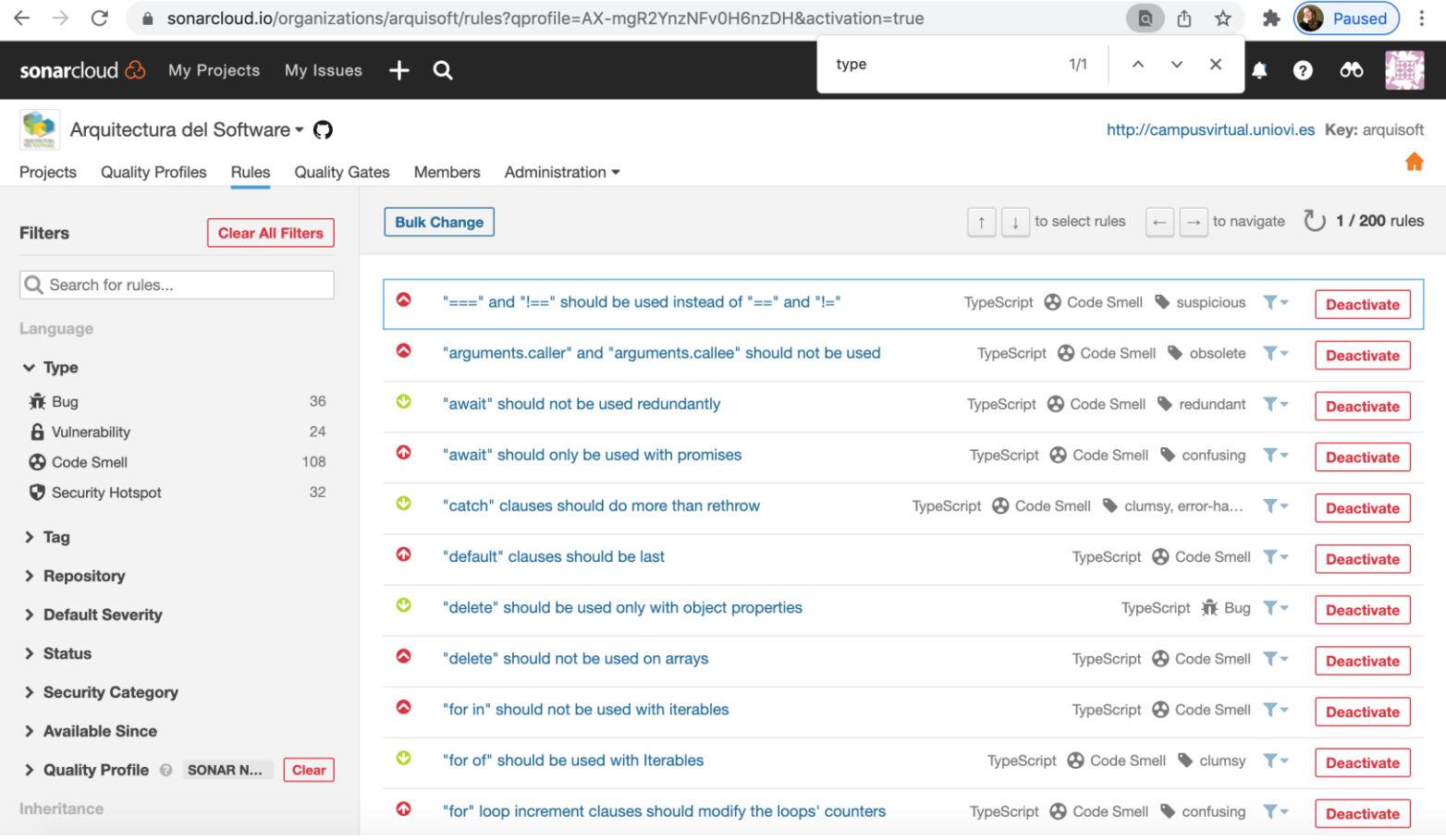

### View alerts when coding

• <https://marketplace.visualstudio.com/items?itemName=SonarSource.sonarlint-vscode>

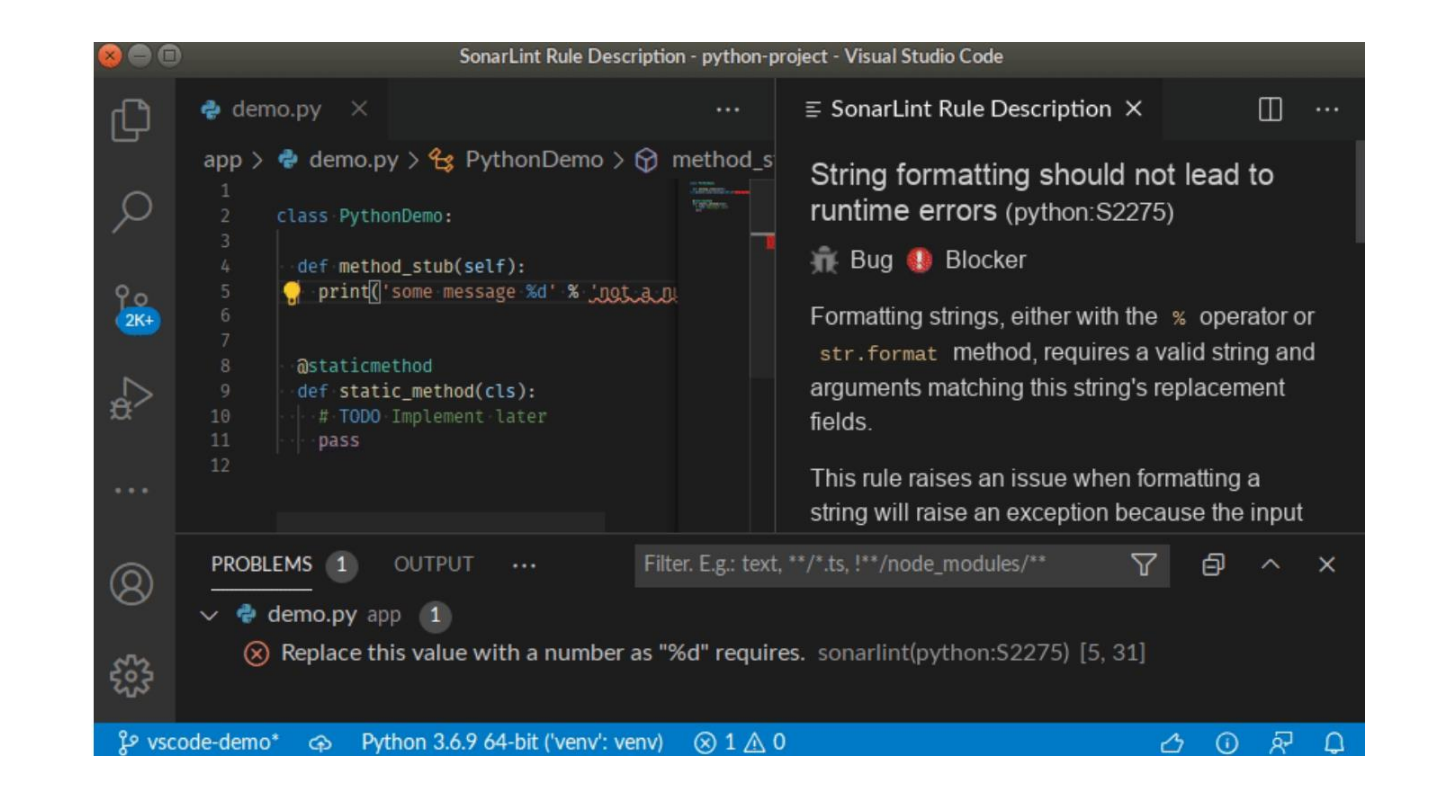